# OTRAS FUNCIONES HOJA CÁLCULO

## **FUNCIÓN SI (CONDICIONAL)**

- 1. Completa la hoja de calificaciones:
	- a. Haciendo el promedio de las notas de los exámenes 1, 2 y 3
	- b. Calculando la nota global con un 70% de la nota promedio exámenes y un 30 % de la nota "Trabajos clase"
	- c. En la columna resultados utiliza la función "SI" para indicar "APROBADO" o "SUSPENSO" según la calificación sea mayor o igual a 5 o no

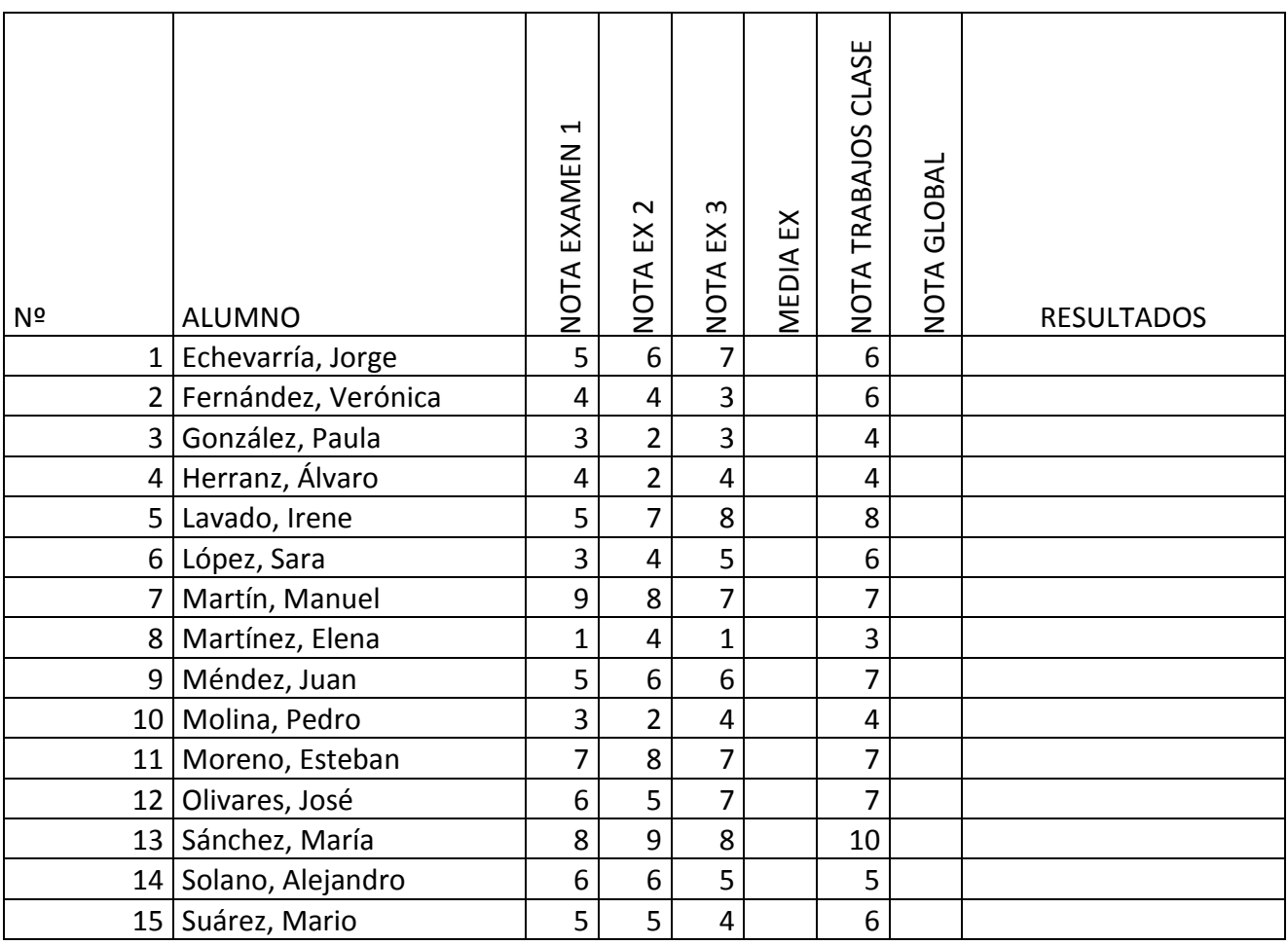

### **FORMATO CONDICIONAL**

Repite la práctica en otra hoja copiando los datos, pero ahora además de indicar APROBADO/SUSPENSO las celdas deberán estar en color verde o rojo

### **FUNCIÓN SI ANIDADA**

Copia en una nueva hoja y añade una nueva columna llamada CALIFICACIÓN en la que tendrás que utilizar una función SI para indicar las calificaciones "SOBRESALIENTE", "NOTABLE", "BIEN" y "SUFICIENTE" ( a partir de 9, 7, 6 y 5 respectivamente)

#### **CONTAR SI**

Utiliza esta función para contar en cada una de las columnas de los exámenes el número de alumnos aprobados y suspensos

SUMAR SI

Completa la hoja adjunta calculando las comisiones.

Calcula cuál es el total de comisiones si sólo se pagan para ventas superiores a 250€

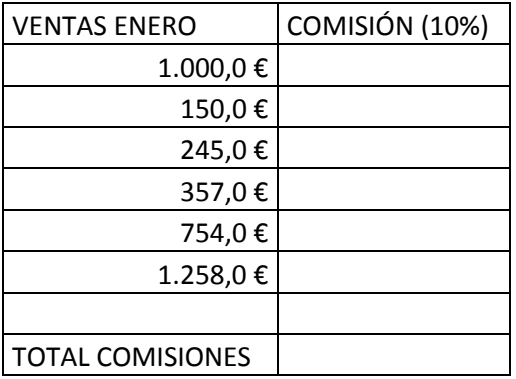